## **Konfiguracja klawiszy strzałek – aplikacja na kolektor QHM**

Zdarza się, że klawisze strzałek nie działają prawidłowo, nie da się przemieszczać po liście strzałkami góra, dół.

Spowodowane jest to faktem, że różne urządzenia emitują różne sygnały na tych klawiszach. Aby to naprawić, należy skonfigurować klawisze w programie.

W tym celu wchodzimy w menu kolektora w opcję konfiguracja:

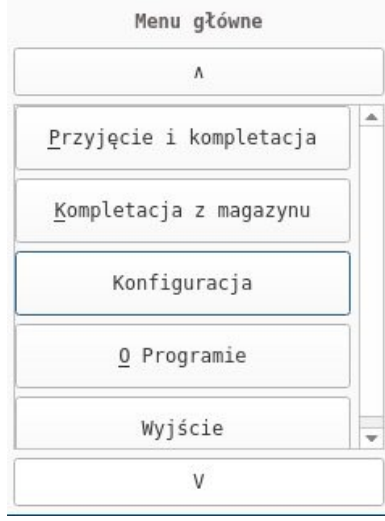

Pojawią nam się zakładki ( górny pasek ), musimy przesunąć się w prawo na zakładkę o nazwie "Klawisze":

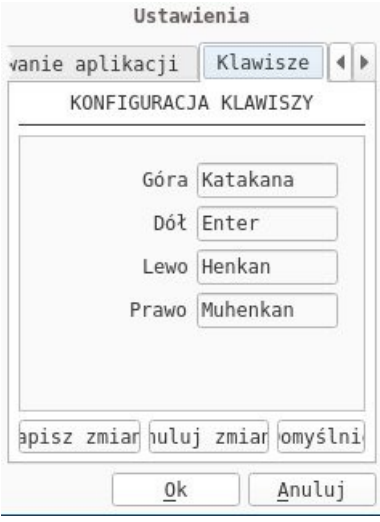

Następnie konfigurujemy klawisze w następujący sposób:

- klikamy na pole edycyjne oznaczone "góra" i wciskamy na urządzeniu strzałkę w górę. System wprowadzi nazwę klawisza.

- klikamy w pole edycyjne "dół" i wciskamy na urządzeniu strzałkę w dół, itd... powtarzamy dla wszystkich strzałek.

Aby zapisać ustawienia wybieramy klawisz **Zapisz zmiany** (pierwszy od lewej). Aby anulować wybieramy **Anuluj zmiany** (środkowy).

Aby przywrócić domyślne ustawienia wybieramy klawisz **Domyślnie** (prawy). Wychodzimy klawiszem **OK** i wracamy do głównego menu.